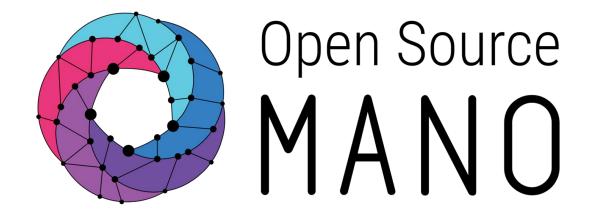

OSM Hackfest - Session 5
Adding day-1/day-2 configuration to your VNF
Creating your first proxy charm

Adam Israel, Canonical Gerardo García, Telefónica

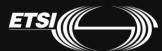

# What is Juju?

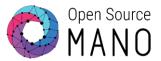

- Juju is an open source modeling tool, composed of a controller, models, and charms, for operating software in the cloud.
- Juju can handle configuration, relationships between services, lifecycle and scaling.
- This ensures that common elements such as databases, messaging systems, key value stores, logging infrastructure and other 'glue' functions are available as charms for automatic integration, reducing the burden on vendors and integrators.

#### What is a Charm?

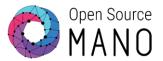

- A charm is a collection of software containing all of the logic to install, configure, and scale cloud-based applications in a repeatable and reliable way.
- Charms are installed on a machine, running a cloud image, and handle the full lifecycle of an application, including day-0, day-1, and day-2 config.

But...

# **Proxy Charms**

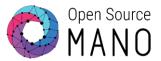

 OSM Release THREE\* uses "proxy charms", where the charm is installed into an LXD container, and is only responsible for day-1 and day-2 configuration, executed remotely (typically via ssh).

 Don't worry! Proxy charm support is being expanded to support more features of full charms, and will still be supported in future releases.

\* Full charm support is a feature targeted at R4.

### **Proxy Charms**

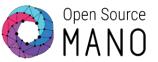

Here is a simple diagram showing how a proxy charm fits into the OSM workflow:

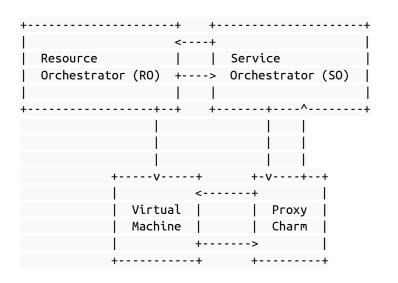

- A VNF package is instantiated via the SO
- The SO requests a virtual machine from the RO
- The RO instantiates a VM with your VNF image
- The SO instructs the VCA to deploy a VNF proxy charm, and tells it how to access your VM (hostname, user name, and password)

© ETSI 2017 5

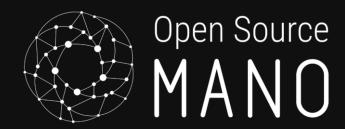

# Preparing your development environment

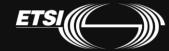

#### Install the charm tools

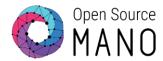

Install charm tools via snap: \$ sudo snap install charm charm 2.2.3 from 'charms' installed

\$ charm version

charm 2.2.2 charm-tools 2.2.3

# Setup your Charming environment

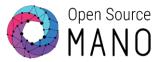

Create the directories we'll use for our charm:

mkdir -p ~/charms/layers

Tell the charm command where our workspace is (for best results, add this to ~/.bashrc):

export JUJU\_REPOSITORY=~/charms

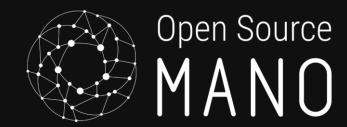

# Understanding charms

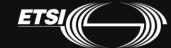

#### Reactive Framework

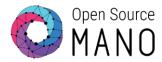

- The Reactive programming pattern that allows a charm to respond to changes in state, including lifecycle events, in an asynchronous way.
- Lifecycle events may tell the charm to install, start, or stop an application, to perform leadership election, to collect metrics, or to upgrade the charm itself.

### Layers

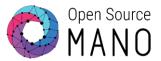

- Layers are encapsulations of charm code that lend themselves to being reused across charms.
- The Base layer contains the core code needed for other layers to function.
- Vnfproxy is a runtime layer which provides common functionality to interoperate with a VNF.
- Simple is the charm layer containing code to manage your vnf.

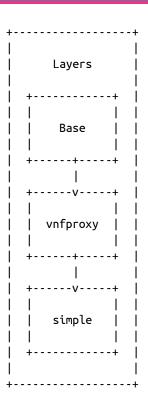

# Creating a VNF Proxy charm

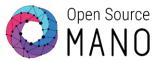

- # Change into the layers folder
- \$ cd \$JUJU\_REPOSITORY/layers
- # Invoke the charm command to create a charm layer called 'simple'
- \$ charm create simple
- \$ cd simple

# Anatomy of a charm layer

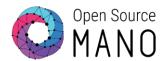

To the right is the contents of your simple charm.

For the purposes of this example, we will ignore the struck-through files.

```
$JUJU REPOSITORY/layers
<sup>L</sup> —— simple
       -- <del>config.yaml</del>
        - icon.sva
       -- layer.yaml
       -- metadata.vaml
          reactive
          L -- simple.py
```

# Anatomy of a layer

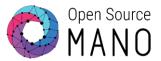

layer.yaml defines which base and runtime layers your charm depends on.

Edit layer.yaml to include the vnfproxy layer:

```
includes: ['layer:basic', 'layer:vnfproxy']
```

```
$JUJU REPOSITORY/layers
<sup>L</sup> —— simple
      -- config.yaml
       -- <del>icon.svq</del>
      -- layer.yaml
      -- metadata.vaml
      -- reactive
          L -- simple.py
          README.ex
```

# Anatomy of a layer

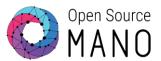

Edit metadata.yaml with the name and description of your charm:

```
name: simple
```

summary: A simple VNF proxy charm

maintainer: Name <user@domain.tld>

subordinate: false

series: ['xenial']

```
$JUJU REPOSITORY/layers
L—— simple
      -- <del>config.yaml</del>
       - icon.sva
      -- laver.yaml
      -- metadata.vaml
      -- reactive
         L -- simple.py
          README.ex
```

# Building your first charm

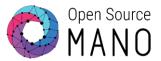

```
$ charm build
build: Destination charm directory: ~/charms/builds/simple
build: Please add a `repo` key to your layer.yaml, with a url from which your layer can be
cloned.
build: Processing layer: layer:basic
build: Processing layer: layer:sshproxy
build: Processing layer: layer:vnfproxy
build: Processing layer: simple (from .)
proof: W: Includes template README.ex file
proof: W: README.ex includes boilerplate: Step by step instructions on using the charm:
proof: W: README.ex includes boilerplate: You can then browse to http://ip-address to configure
the service.
proof: W: README.ex includes boilerplate: - Upstream mailing list or contact information
proof: W: README.ex includes boilerplate: - Feel free to add things if it's useful for users
proof: I: all charms should provide at least one thing
```

© ETSI 2017 16

# Examining the compiled charm

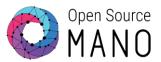

The `charm build` command takes all of the layers defined in layer.yaml, combines them into a single charm, and caches the dependencies in the `wheelhouse` directory for faster installation.

```
$ ls $JUJU_REPOSITORY/builds/simple
```

```
actions bin copyright hooks layer.yaml Makefile reactive README.md simple tox.ini actions.yaml config.yaml deps icon.svg lib README.ex metadata.yaml tests requirements.txt wheelhouse
```

# Adding an action

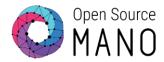

Actions are functions that can be called automatically when a VNF is initialized or on-demand by the operator. In OSM terminology, we know these as config primitives.

#### Define an action

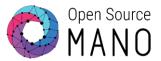

Let's create `actions.yaml` in the root of the simple charm:

```
touch:

description: "Touch a file on the VNF."

params:

filename:

description: "The name of the file to touch."

type: string

default: ""

required:

filename
```

#### Create the action handler

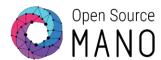

\$ mkdir actions

Create `actions/touch`, with the contents to the right.

When you're done, mark the script executable:

\$ chmod +x actions/touch

```
#!/usr/bin/env python3
import sys
sys.path.append('lib')
from charms.reactive import main, set state
from charmhelpers.core.hookenv import action fail,
action name
set state('actions.{}'.format(action name()))
try:
    main()
except Exception as e:
    action fail(repr(e))
```

**Note**: The same content has to be used for every action in the charm layer. It is only a boilerplate script to invoke the reactive framework

#### Handle the action

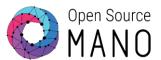

Edit `reactive/simple.py`.

This is where all reactive states are handled.

```
from charmhelpers.core.hookenv import (
    action_get,
    action fail,
    action set,
    status_set,
from charms.reactive import (
    remove_state as remove_flag,
    set_state as set_flag,
    when,
    when not,
import charms.sshproxy
```

#### Handle the action

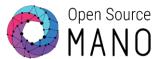

Edit `reactive/simple.py`.

This is where all reactive states are handled.

```
# Set the charm's state to active so the SO knows
# it's ready to work.
@when_not('simple.installed')
def install_simple_proxy_charm():
    set_flag('simple.installed')
    status_set('active', 'Ready!')
```

#### Handle the action

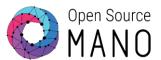

Edit `reactive/simple.py`.

This is where all reactive states are handled.

```
# Define what to do when the `touch` primitive is invoked.
@when('actions.touch')
def touch():
   err = ''
    try:
        filename = action get('filename')
        cmd = ['touch {}'.format(filename)]
        result, err = charms.sshproxy.run(cmd)
    except:
        action fail('command failed:' + err)
    else:
        action set({'output': result})
    finally:
        remove_flag('actions.touch')
```

**Note**: For every action in the charm layer you need to add a @when decorator and the function to be run

#### That's it!

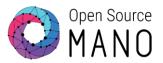

We're ready to compile the charm with our new action:

\$ charm build

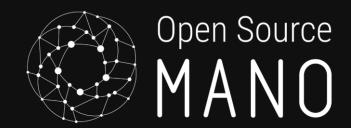

# Adding Charms to your VNF Descriptor With subtitle

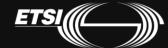

# VNF diagram Changes with respect to 'hackfest3-vnf' highlighted in yellow

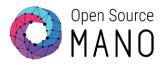

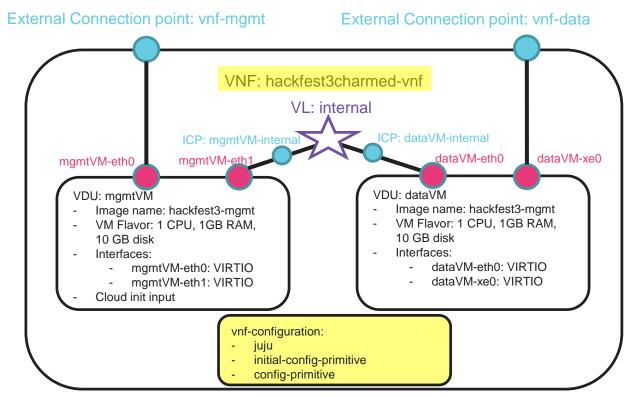

# Generate the skeleton of the VNF Package and write the VNF descriptor

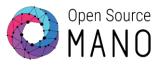

Create a skeleton folder with all the files required for a single-VM VNF package

./devops/descriptor-packages/tools/generate\_descriptor\_pkg.sh -t vnfd --image hackfest3-mgmt -c hackfest\_3charmed

Go into the VNF folder and write the VNF descriptor 'hackfest\_3charmed\_vnfd.yaml'. To save time, replace the autogenerated descriptor by this one:

https://osm-download.etsi.org/ftp/osm-3.0-three/2nd-hackfest/other/hackfest 3charmed vnfd.yaml

# Charms and Descriptors

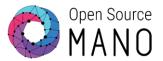

Add the vnf-configuration section, as seen to the right, to the end of your descriptor, with the same level of indentation as the name of the VNF.

initial-config-primitive defines the primitives run at day-1, when the charm is instantiated.

config-primitive defines the primitives available to run as day-2 configuration.

```
name: 'myvnf'
...
vnf-configuration:
   initial-config-primitive:
   config-primitive:
   juju:
      charm: simple
```

### Charms and Descriptors

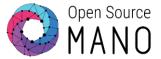

Fill in the initial-config-primitive section. The <rw\_mgmt\_ip> token will be replaced with the IP address of your VM, allowing the charm to ssh to it.

```
initial-config-primitive:
   seq: '1'
   name: config
    parameter:
       name: ssh-hostname
       value: <rw mgmt ip>
      name: ssh-username
       value: ubuntu
      name: ssh-password
       value: osm4u
   seq: '2'
   name: touch
    parameter:
       name: filename
       value: '/home/ubuntu/first-touch'
```

#### Charms and Descriptors

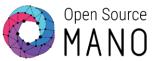

Fill in the config-primitive section. This defines the primitive(s) available to run by the operator.

#### config-primitive:

- name: touch
 parameter:

- name: filename

data-type: STRING

default-value: '/home/ubuntu/touched'

# Validate your VNF descriptor

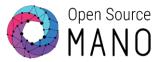

Use the validation tool to check that the descriptor is syntactically correct:

./devops/descriptor-packages/tools/upgrade\_descriptor\_version.py --test <VNF\_DESCRIPTOR\_FILE>

If an error message is shown, review the descriptor and validate again. Otherwise, the descriptor is syntactically correct.

# Complete your VNF Package with the charm, the cloud-init file and the logo

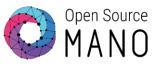

- Copy your compiled charm to descriptor folder (e.g. ~/hackfest\_3charmed\_vnfd)
  - cp -r ~/charms/builds/simple ~/hackfest\_3charmed\_vnfd/charms
- Download the logo and copy it into the 'icons' folder:
  - https://osm-download.etsi.org/ftp/osm-3.0-three/2nd-hackfest/other/osm.png
- Download the cloud-config file and copy it into the 'cloud\_init' folder:
  - <u>https://osm-download.etsi.org/ftp/osm-3.0-three/2nd-hackfest/other/cloud-config.txt</u>

# Generate the VNF package and upload it to the UI

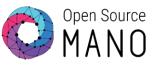

- Generate the VNF Package .tar.gz
  - ~/devops/descriptor-packages/tools/generate\_descriptor\_pkg.sh -t vnfd -N hackfest\_3charmed\_vnfd

Note: the argument -N is important if you want to keep the package folder and files after creating the package.

Upload hackfest\_3charmed\_vnfd.tar.gz to OSM UI

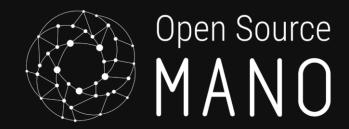

# Create NS, instantiate and run config primitives With subtitle

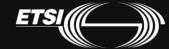

# NS diagram Changes highlighted in yellow

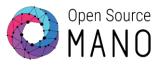

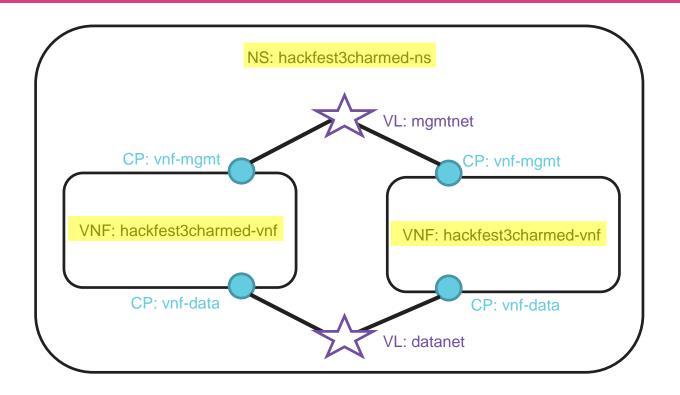

#### Deploying NS in the UI

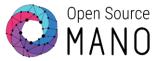

- Go to Launchpad > Instantiate
- Select hackfest3charmed-ns and click Next
- Complete the form
  - Add a name to the NS
  - Select the Datacenter where the NS will be deployed
  - Add SSH key
- Go to the dashboard to see the instance and get the mgmt IP address of the VNF
- Connect to each VNF:
  - ssh ubuntu@<IP>
- Check that the cloud-config file was executed;
  - The file '/home/ubuntu/first-touch' should exist

### Testing VNF primitives

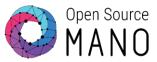

- Check that the initial-config-primitive was executed
  - File '/home/ubuntu/first-touch' should have been created
- Go to Launchpad -> Dashboard, and open the NS instance.
- Click on a VNF, run the VNF config primitive 'touch' from the dashboard, and check that the corresponding file is created.

#### Relevant links

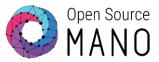

- Juju
  - https://jujucharms.com/
- Charm Developers Guide
  - https://jujucharms.com/docs/2.3/developer-getting-started
- Creating a VNF Charm
  - https://osm.etsi.org/wikipub/index.php/Creating your own VNF charm (Release THREE)
- Creating a VNF Package
  - https://osm.etsi.org/wikipub/index.php/Creating your own VNF package (Release THREE)
- Session 5 charm and descriptors
  - https://github.com/AdamIsrael/osm-hackfest

### Example VNF Charms

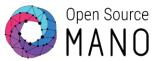

- Using Ansible
  - https://github.com/5GinFIRE/mano/tree/master/charms/ansible-charm
- vpe-router, demoed at MWC 2016
  - https://github.com/AdamIsrael/vpe-router
- Hackfest examples
  - https://github.com/AdamIsrael/osm-hackfest

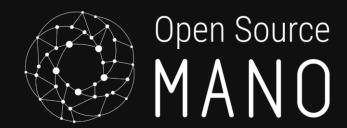

The End

La fin

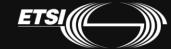